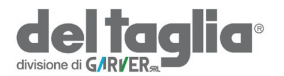

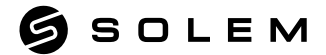

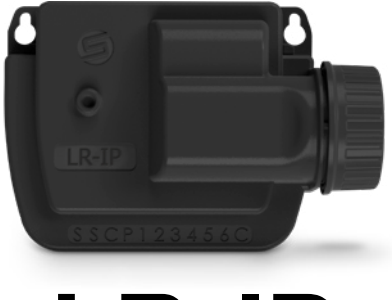

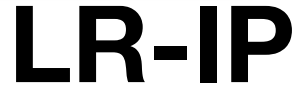

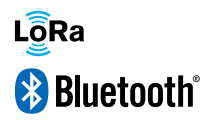

## MANUALE DI INSTALLAZIONE

# **PRESENTAZIONE**

L'LR-IP è un programmatore Bluetooth® / LoRaTM a batteria per il controllo di valvole con solenoide bistabile 9V, IP 68 a 1, 2, 4 o 6 stazioni. Il suo apposito ingresso permette il collegamento di un sensore pioggia.

# Passo 1

# **DOWNLOAD**

**1.** Sul tuo smartphone e / o tablet, vai su «App Store» o «Google Play».

**2.** Cerca «MySOLEM» nella barra di

ricerca. OMySOLEM

**3.** Scarica l'applicazione MySOLEM

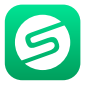

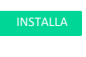

**4.** Una volta installato, attiva il Bluetooth® sul tuo smartphone e / o tablet.

# **CREARE UN ACCOUNT**

Per beneficiare di tutte le funzionalità di LR-IP, creare un account MySOLEM.

- **1.** Avviare l'app MySOLEM dallo smartphone e / o tablet.
- **2.** Andare su «**Il mio account**» cliccando dull'icona
- **3.** Seguire i passaggi descritti nell'app.

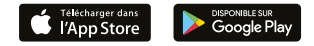

# Passo 2 **ASSOCIAZIONE**

- 1. Svitare il tappo batterie dell'LR-IP
- 2. Collegare una batteria 9V 6LR61 o 6AM6 poi richiudere il tappo.
- 3. Lanciare l'app MySOLEM dal telefono o tablet.
- 4. Cliccare sul pulsante «+» o su «Aggiungi programmatore»
- 5. Scegliere LR-IP dalla lista dei moduli disponibili.

6. (Optional) Definire il nome ed un codice di sicurezza per il vostro programmatore e cliccare su «Ok».

7. Per terminare l'associazione del vostro LR-IP, seguire i

**Nota :** Per identificare il vostro **LR-IP** tra altri eventualmente presenti, fate riferimento al «**Nome default**» presente sull'etichetta del prodotto.

## **Codice di sicurezza**

Il Codice di Sicurezza consente di proteggere il programmatore. Si può definire durante il passaggio 6 dell '«ASSOCIAZIONE» o accedere ad ulteriori informazioni cliccando sull'icona in alto a destra del tuo schermo.

## Passo 3

# **ASSOCIAZIONE CON LR-MB**

Per ottimizzare il collegamento radio LoRa<sub>*IM*</sub> tra l'LR-MB e i programmatori **LR-IP, si consiglia di installare l'LR-IP in un pozzetto di plastica entro 800 metri di distanza dall'LR-MB. Consigliamo inoltre di associare tutti gli LR-IP nelle prossimità dell'LR-MB prima di installarli separatamente nei pozzetti .**

- **1.** Selezionare il programmatore **LR-IP** precedentemente installato.
- **2.** Cliccare sull'icona in alto a destra per accedere al menù Impostazione
- **3.** Clicccare su «**Accesso Remoto**».
- **4.** Scegliere l' **LR-MB** desiderato.

**5.** Cliccare «**Inviare**» o sul pulsante Una volta effettuata l'associazione potrete effettuare il test di collegamento tra l'**LR-MB** e l' **LR-IP** :

**6.** Tornare sullo schermo «**Accesso remoto**».

**7.** Cliccare sul pulsante **per iniziare il test.** 

#### **Nota :**

- Il messaggio in verde **«Connessione stabilita»** significa che la connessione è affidabile.

- Il messaggio in rosso **«Nessuna connessione è stata stabilita»** significa che non è stato possibile connettersi.

# **ASSOCIAZIONE CON LR-BST**

- **1.** Selezionare il programmatore LR-IP precedentemente installato.
- **2.** Cliccare sull'icona in alto a destra per accedere al menù Impostazione
- **3.** Cliccare su «Accesso remoto»
- **4.** Scegliere l' **LR-BST** desiderato.
- **5.** Cliccare «**Inviare**» o sul pulsante Una volta effettuata l'associazione potrete effettuare il test di collegamento tra l'**LR-BST** e l'**LR-IP** :
	- **6.** Tornare sullo schermo «**Accesso remoto**».
	- **7.** Cliccare sul pulsante **per iniziare il test.**

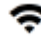

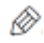

# Passo 4 COLLEGAMENTI

**1.** Collegare l'LR-IP ai solenoidi come sotto indicato. Utilizzare esclusivamente valvole con solenoide bistabile **9V.**

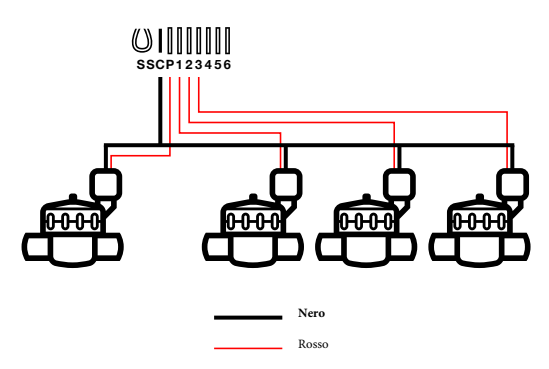

**2. (**Optional) Per installare un sensore pioggia, tagliare il filo giallo dell'LR-IP e collegarlo al sensore.

# Passo 5 INFORMAZIONI UTILI

## **Segnale LoRaTM**

Queste icone indicano l'ultima connessione tra LR-MB e LR-IP:

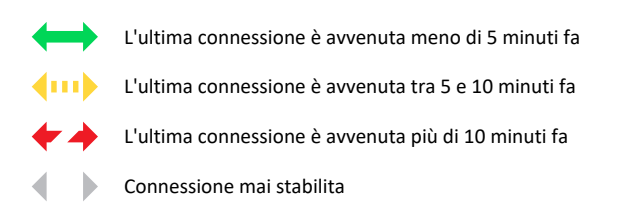

**Note :** Cliccare sull'icona per maggiori informazioni

#### **Codice di sicurezza**

Il Codice di Sicurezza consente di proteggere il programmatore. Si può definire durante il passaggio 6 dell '«ASSOCIAZIONE» o accedere ad ulteriori informazioni cliccando sull'icona in alto a destra del tuo schermo.

# **FAQ**

#### **Quali sono le caratteristiche richieste per il funzionamento del prodotto in Bluetooth®?**

Android 4.3 (o sup.) Smartphone o tablet dotati di Bluetooth Smart 4.0 (o sup). iOS 9.0 Apple iPhone o iPad in esecuzione (o sup) Bluetooth Smart 4.0 (o sup)

### **Perché la mia stazione non si avvia?**

Deve essere assegnato un orario e un programma A, B o C a ciascuna stazione. Se più stazioni sono assegnate allo stesso programma, inizieranno una dopo l'altra.

### **Perché il programma B non si avvia?**

Se l'orario di partenza del programma A è lo stesso di quello del programma B, i programmi verranno eseguiti uno dopo l'altro.

### **A cosa serve l'uscita P?**

È possibile collegare una valvola master o una pompa tramite un relè, sull'uscita P. Si avvierà automaticamente 2 secondi prima di ogni stazione e durante ogni irrigazione della stazione.

### **A cosa serve l'uscita S del controller (filo giallo)?**

È possibile collegare un sensore pioggia alle uscite S, per farlo è necessario tagliare il filo giallo.

### **Come funziona il sensore pioggia?**

Collegato al filo giallo il sensore pioggia agisce sui 3 programmi. Se piove, i programmi A, B e C non si avviano; è necessario attendere che la sonda si asciughi prima che i programmi riprendano. Il controllo manuale "Tutte le stazioni" non è influenzato dalle condizioni del sensore pioggia.

### **Cos'è il Water Budget?**

Il Water Budget permette di aggiungere una percentuale di tempo, in base al tempo registrato da ciascuna stazione.

Viene generalmente utilizzato durante i cambi stagionali (ad esempio: dall'estate all'autunno o dalla primavera all'estate).

Ad esempio: se hai inserito Stazione 1 = 1h nel Programma A e Stazione 2 = 0h30 sul Programma A. Quindi, se inserisci un Water Budget per il Programma A al 120%, all'avvio del Programma A le stazioni 1 e 2 saranno aumentate di 20 %, che significa 1h12 per la stazione 1 e 0h36 per la stazione 2.

**Come posso riavviare l'accoppiamento o la procedura di accoppiamento?**  Per avviare nuovamente la procedura di accoppiamento, è sufficiente far toccare i poli opposti a quelli indicatisulla battera 9V per un minimo di 30 secondi.

**Se il mio dispositivo non ha più batteria, perdo i miei programmi?**  No, non vengono persi, vengono salvati automaticamente.

**Vorrei ripristinare le impostazioni del mio dispositivo. Come lo faccio?**  Apri l'app, vai al prodotto, quindi apri le Impostazioni e seleziona «Cancella programmi e durate».

# **CARATTERISTICHE TECNICHE**

**DIMENSIONI** Larghezza: 14 cm Altezza: 5,5 cm Profondità: 9 cm

INSTALLAZIONE Collegamento sensore pioggia / Collegamento valvola principale Compatibile con solenoide bistabile da 9V Portata massima LR-IP e solenoide: 30 m Temperatura di utilizzo: da -20 ° C a 60 ° C

**CARATTERISTICHE** 100% impermeabile (classificato IP68) Batteria alcalina da 9V 6AM6 o 6LR61 Bluetooth® Smart 4.0 a basso consumo energetico Comunicazione radio LoRaTM Salvataggio permanente della programmazione salvataggio dell'orologio interno in caso di mancanza di alimentazione <30 s

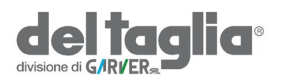